# インタラクティプシステムにおけるユーザー特性の分析方法

### 石田 奈緒子 大東敏信 徳田界

## NTT ソフトウェア研究所

Nπ ではマルチメディア通信の共同利用実験のーっとして、 CATV映像伝送等利用実験を行ってお り、実際に一般家庭でインタラクテイプテレピを利用することが可能である。今日では一家庭を対象 にしたマルチメディアの導入例は少なく、今後のマルチメディア技術の発展のためには家庭生活への 影響を調べることが大変重要である。今回の実験では、ユーザが行った操作履歴からユーザの振る舞 いを知ることができるため、それを分析することにより家庭生活への影響度を知ることができる。我々 はユーザの振る舞いを解析するツールを使用し分析を試みている。本稿では、ツールを用いた分析方 法、適用例を報告する。

1. はじめに

インタラクテイプ・サーピスでは、ユーザは サーピスを受けるだけでなく、その意思により システム(サーピス)に働きかけることができ る。そのため、その働きかけの状況を把握する ことにより、ユーザの振る舞いを知ることがで きるのだが、これにはユーザの癖や噌好といっ た個性が含まれる。そこで、このユーザの振る 舞いを解析すれば、ユーザの利用特性を分析で き、これをサーピスにフィードパックすること で、サービスを改善することも可能となる。

現在、一般にマルチメディアという場合、パ ソコンを中心とした個人向けのものが中心で あり、一家庭を対象にしたマルチメディア導入 例は少ないため、今後のマルチメディア技術の 発展のためには、マルチメディアの家庭生活に 対する影響を調べることは大変重要である。

以上より、今後より良いインタラクテイプ・ サーピスを展開するためには、ユーザの振る舞 いを解析 しサービスに フィードバックする機 能を備えることが必要となる。

本実験では、ユーザの特性を調査すべく機能 を備えているので、その機能を実現したツール を利用した分析方法と適用例について述べる。

2.分析システム構成

今回の実験で使用しているインタラクテイ プ・システムは、クライアント/サーバー構成 であるoサーバーはセンターに段置し、ディジ タル映像データの蓄積、ユーザ情報や課金情報 の管理等を行なっている。クライアントは、ユ ーザ宅に設置じたセットトップボックス (Set Top Box:STB)であり、ユーザは S1百に対してチ ャネルの選択、映画等の映像コンテンツの購入 操作を行い、サーバーのあるセンターと通信す ることでサーピスを享受できる。

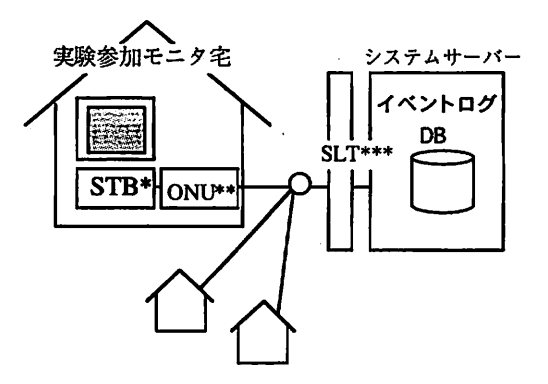

図1:実験システム概要図 \*光網終端装置, \* \*セットトゥブ ボックス, \* \* \*加入者線端局装置

ユーザの振る舞いを分析するには、 STB でユ ーザの操作を情報として記録、蓄積する必要が ある。本実験システムでは、ユーザによる STB 操作の一つ一つをイベントの発生ととらえ、発 生の度にシステムサーパーにそのイベント情 報を送信し、ログとして蓄積されるしくみを採 用している。ここで蓄積されるログはイベント ログと呼ばれ、STBのIDや契約者のID、日時、 サーピス(チャネル)名、イベント名等の情報 が含まれている。そのため、ユーザの援る舞い の情報は、イベントログを使用することとした。

文献 [1]では「カスタマの撮るまいを多面 的に分析し、結果をサーピスヘフィードパック する機能を Preference Analyzer と呼ぶ」として いるが、本実験においては、収集したイベント ログを使用し Preference Analysis Model [1] を 用いたデータ解析を行う機能を Preference Analyzer (以下 PA) と呼ぶことにする。 PA は、イベントログが普積されたイベントログ・ データペースを元に、データを解析し、結果を テーブルとして出力する(図2)。以下、解析 結呆を得るまでの各処理について述べる。

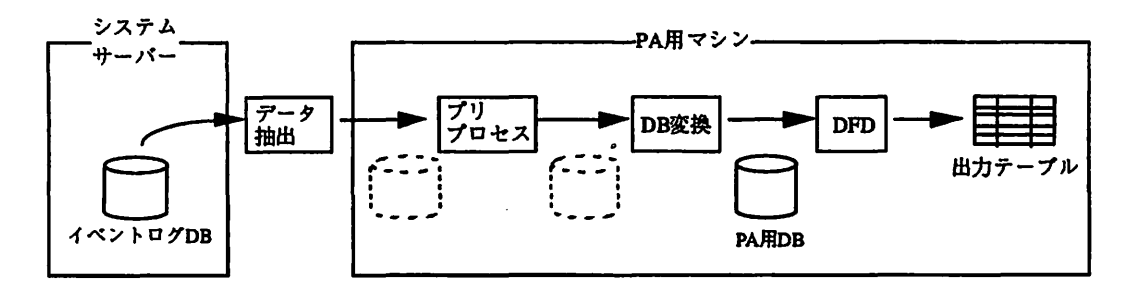

図2:PA関連データベース構成

(1)プリプロセス

まず、イベントログ DBに普積したデータを、 ワーク用 DBに必要な量を取り出し転送する。 このときの量は、解析単位である。例えば、週 間分、月間分等である。

次にワーク用 DB のデータを解析する前処理 として、プリプロセッサーにかける。これは、 ユーザの操作情報であるイベント情報は、イベ ント前後で相闘があり、ある条件に従いワーク 用 DBに抽出したデータはデータの開始と最後 で相関がとぎれている等、不完全な場合がある ためで、これを補正するためにプリプロセッサ ーを使用する。

(2)データベース変換

PA分析用のデータベースを構築する。

プリプロセスを実行したところまでのデー タペース内のログは、イベントが発生した瞬間 に出されるログ(瞬間イベント)であり、ある 処理時間(停滞時間)のイベントの状態を示す ものではない。データペース変換とは、瞬間イ ベントを、その状態に遷移した時刻、その状態 から他の状態に遷移した時刻、その状轡に停滞 していた時間を付加する等、サーピスの状態遷 移と対応づけたログ(状態イベント)に加工し、 PA内のイベントログ・データベースに格納す るプロセスである。この状惑イベントと、一部 加工された瞬間イベントは別々のテープルに 格納される。

## (3)解析処理

Preference Analysis Model [1] を用いてデータ 解析を行う。

解析ツールは Win32 環境上で動作し、 GUI を 使用し、データフロー図 (Data Flow Diagram:DFD)により解析処理を記述し実行さ せるインタープリターであり、解析結果として データテープルを出力する。今回の実験で現在、 解析により得ている情報は33種 (表1)であり、 それぞれの情報に対し DFDを作成して解析行 う。最後に出力されたデータテーブルを図表化 する。この作業では表計算ソフトを使用する。

1: PAを使った分析の実際

| チャネル               | テーマ                    | 内容                                                       |
|--------------------|------------------------|----------------------------------------------------------|
| 全体                 | 曜日別アクセス数/購買数           | 当月のインタラクティブ ch/有料コンテンツへの鍛アクセス数を、曜日                       |
|                    |                        | 別に一日当たりに平均したもの                                           |
|                    | 全体/カラオケ/ 時間帯別アクセス数/識買数 | 当月のインタラクティブ ch/有料コンテンツへの総アクセス数を、1日                       |
| lさわる CM            |                        | の時間帯別に平均したもの                                             |
| 全体                 | ch 別アクセス数月別推移          | 月別の各インタラクティブ ch へのアクセス数推移                                |
| 全体                 | 世帯年収別平均月額料金            | 岡じ年収(世帯年収)の世帯グループ毎に、当月のインタラクティブ                          |
|                    |                        | ch 月額料金を平均したもの                                           |
| 全体                 | 平均月額料金推移               | インタラクティブ ch 月額料金の推移                                      |
| 全体                 | 瞳糞別平均月間アクセス数           | 風じ職業のユーザのグループ毎に、 当月のインタラクティブ ch アクセス                     |
|                    |                        | 数を平均したもの                                                 |
| 全体                 |                        | CATV/ ITV/EPG のー 日の視 聴lCATV/インタラクティブテレビ/香組ガイドの一日の視聴時間の長さ |
|                    | 時間                     | 毎に、世帯をグルーピングしたもの                                         |
| 全体                 |                        | パソコン・パソコン通信との相関【当月のインタラクティブ ch の利用について 「パソコンの利用経験がある】    |
|                    | 開係                     | 人/ない人」「パソコン通信を利用している人/利用していない人」別の、                       |
|                    |                        | 平均月間アクセス数                                                |
| 全体                 | ch 別アクセス率              | インタラクティブ ch 総アクセス数における、 各サービスのアクセス (30)                  |
|                    |                        | 秒以上)数の割合                                                 |
| 全体/各サービス  年代別アクセス率 |                        | 年代別のユーザ数にばらつきがあるので、 各年代の総ユーザ数を 100%                      |
|                    |                        | とし、そのうち当月にインタラクティブ ch を利用したユーザの割合                        |
| 全体/各サービス           | 月別アクセス数/購買数推移          | 月別のインタラクティブ ch/有料コンテンツへのアクセス数の推移                         |
| 全体                 | 利用世帯率                  | 全世帯を 100%とし、当月にインタラクティブ ch を利用した世帯の割合                    |
| 全体/各サービス           |                        | ー日当たりの利用時間別世帯比率   当月の一日あたりのインタラクティブ ch 平均利用時間別の世帯数比率     |
| 各サービス              | 月額料金別世帯数比率             | 当月の月鶴料金別の世帯数の比率                                          |
| 各サービス              | トップ 10                 | 当月に購買(視聴)されたコンテンツのうち、上位 10 作品のタイトルと                      |
|                    |                        | 鍛了クセス数                                                   |
| <b>MOD</b>         | レンタルビデオとの相關            | レンタル ビデオのヘビーユーザ/ライトューザ/非ユューザのグループ毎の月間平                   |
|                    |                        | 均識買数                                                     |

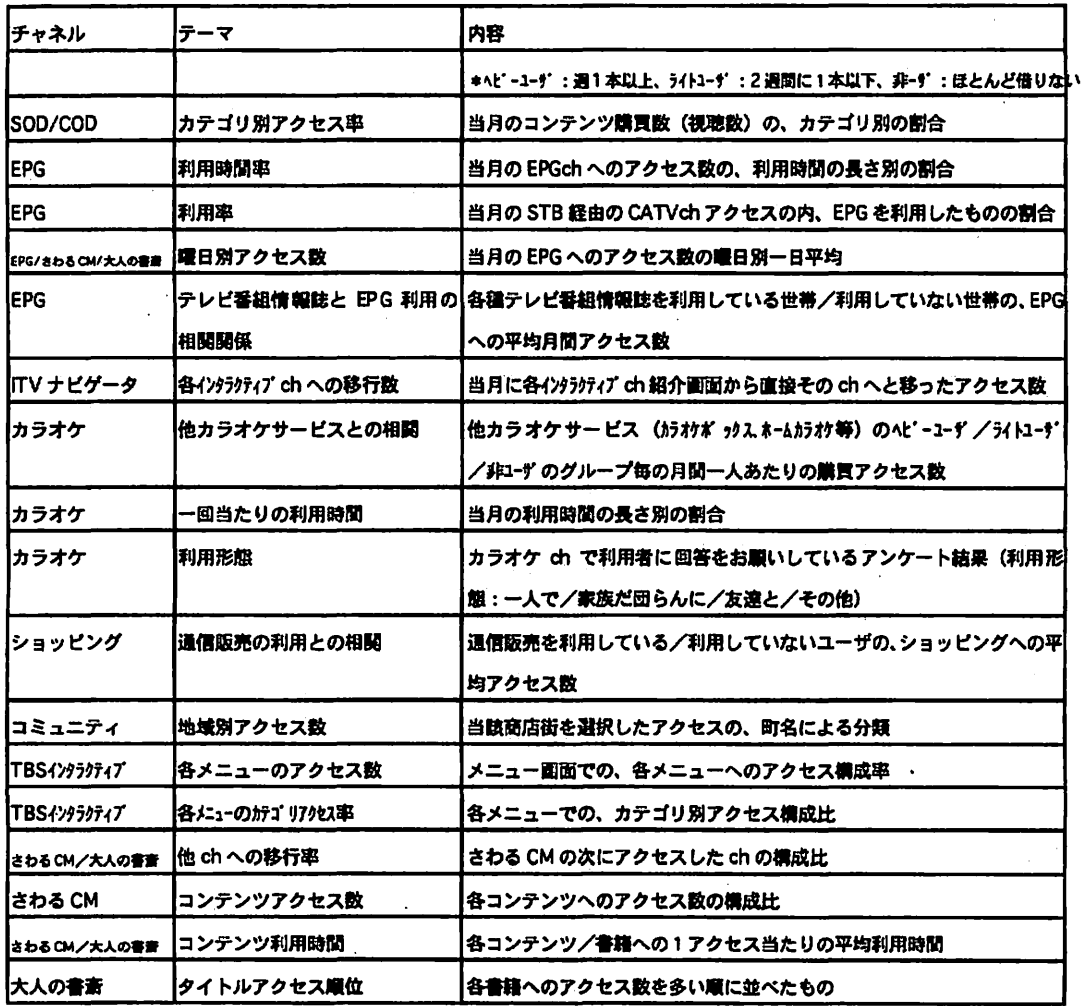

3. PAによる分析作業

める場合を例に、分析方法を示す。

PAにおいて重要なのは DFDの作成である。

この章では「チャンネル別アクセス率」を求 ールでは3種類のノード(表 2)、さらに演算 DFDはノードとアークから構成される。解析ツ 用に 11種類のノードが用意されている (表3)。

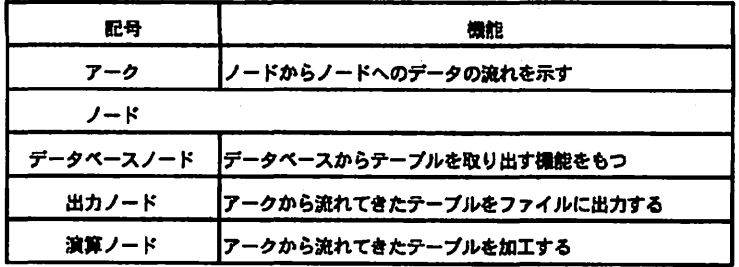

表2:PAの記述法

| ノード名     | 内容                              |
|----------|---------------------------------|
| 選択ノード    | 指定した条件を満たすレコードを抽出する             |
| カテゴリーノード | 指定した条件を満たすレコードにタグを付与する          |
| フォーカスノード | 指定したカラムだけを抽出する                  |
| 結合ノード    | 2つのテープルを結合して1つのテープルを作成する        |
| 集計ノード    | <b> 指定したカラムの値の出現数を求める</b>       |
| 合計ノード    | 指定したカラムの値別に、指定した数値カラムの合計を求める    |
| 相関ノード    | 指定したカラム間の相関係数を求める               |
| 服数ノード    | <b> 数値カラムに対して関数演算を行う</b>        |
| ソートノード   | 指定したカラムをキーとしてレコードの順序を並びかえる      |
| 記述統計ノード  | 指定した数値カラム関の各種統計の処理を行う           |
| スライスノード  | 指定したカラムについて岡じ値を持つレコードをグループ化し、グル |
|          | ープ毎にテーブルを分割する                   |

表3:演算ノードの内容

「チャネル別アクセス率Jを求めるためには、 「インタラクテイプチャンネルへのアクセス データテープルjを使用する。このデータに、 各サービス ID 別にサービス名を入れたカラム (カラム名:CH) を付加し、これをサーピス 名毎に集計し、結果テーブルを得る。 DFD は図 3-1 のようになる。

ノードはクリックすることにより、演算に必 要な条件を陵定する画面をポップアップする ようになっている(図 32) 。例えば集計ノー ドでは、指定したカラムの値毎の出現数を数え ることができる。具体的には fCHJを指定す ると、チャネル毎のアクセス数を数えることが できる。出力されるテーブルは、サーピス名と アクセス数の 2カラムとなる。

またアークは DFD 実行後にアークアーク上 のデータを表示することが可能となっている。 そのため、DFD検証も容易に行うことができる。

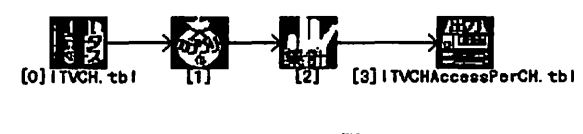

図3-1: DFD例

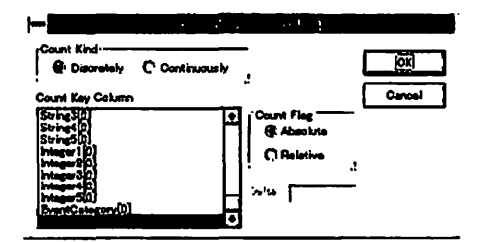

図3-2:集計ノードの設定例

図 3-1 の DFD を実行することにより「チャネル 別アクセス率」のデータテーブルを出力し、表計 算ソフトを使用して図 3-3に示すグラフを得る。

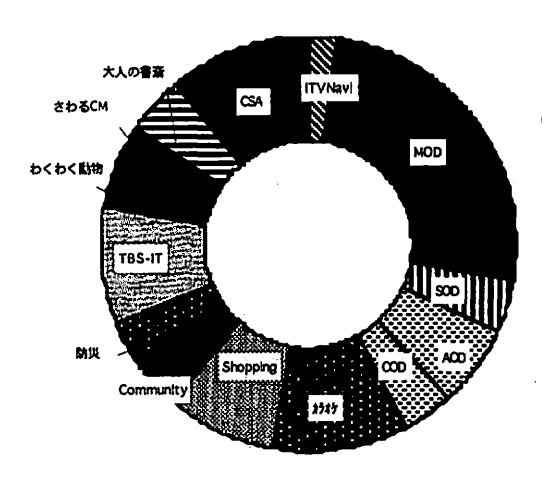

33:チャネル別アクセス率 ('96.8)

図 3-3 のグラフは「チャンネル別アクセス 率)であり、どのサービスがより利用されてい るかが把握できる。

これを見ると、「MOD:Movie On Demand」「カ ラオケ」の利用率が高い。「Shopping」の利用 率もやや高いことも考え合わせると、映画、カ ラオケ、買い物という馴染みのものが、外出せ ずに行えるため、利用率が商くなる傾向にある と考えられる。

さらに、詳細に各サーピスが利用されている

/利用されていない理由等を探るために、各サ ーピス毎に、利用されているコンテンツやアク セスはしたが視聴するに至らなかったコンテ ンツを鯛ぺる等、推論を立てて実証することに も PA を利用できる。すなわち、分析方針に柔 軟に対応できることは、 PAの特徴といえる。

#### 4. PA の適用例

・例 1.時間帯別アクセス/鶴買数

図41~43は「時間帯別アクセス数」を求め るための DFDである。処理が繁雑になるため、 DFD を3つに分け、前の DFD の出力結果を次 のDFDの入力に使用する。

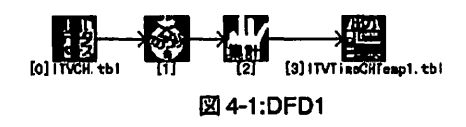

図41のDFD1を実行する。ここでは「イン タラクティプチャネルへのアクセスデータテ ープルjを使用する。新しいカラムを付加し、 会ログについて lを入れる。これを集計するこ とにより、ログの数を数えたことになる。

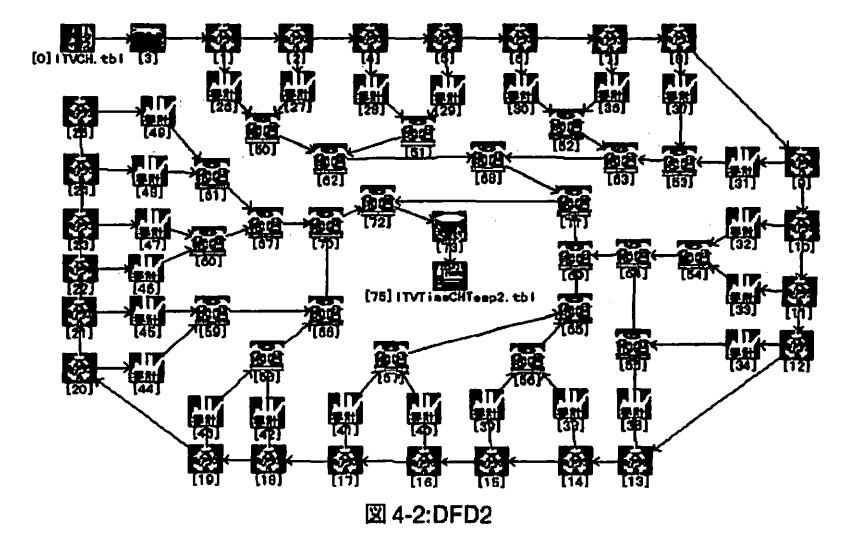

次に図 42 DFDを実行する。ここでも入 力には「インタラクティプチャンネルへのアク セスデータテーブル」を使用する。各時間帯名 の新しいカラムを付加し、各時間帯でのアクセ スに該当するログに「true」を書き込む。そし て true/null の数を集計し、一つのテープルに 結合したものが出力される。

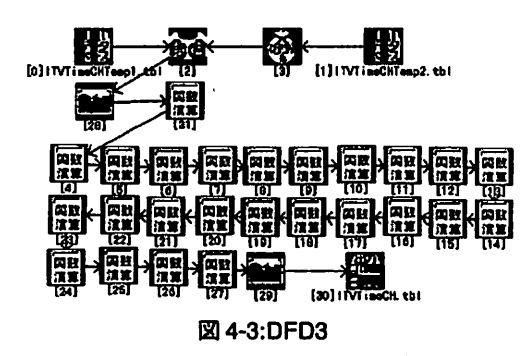

最後に DFD3を実行し、目的のテーブルを得 る。ここでは、DFD1 と DFD2 の出力テーブル を結合し、全日数を入れたカラムを付加し、 「(全アクセス数-各時間帯での null の数) / 全日数」の演算で、各時間帯の平均アクセス数 を出す。この出力テーブルを表計算ソフトで処 理したものが図4-4である。

3つの DFD を通して行う演算は「時間帯別! という条件があるが、演算自体は複雑なわけで はない。しかし、図4-1-43からわかるとおり、 DFDの表記は複雑になっている。 PAではマク ロな演算ノードよりプリミテイプな演算ノー ドが多いことに起因していると恩われる。

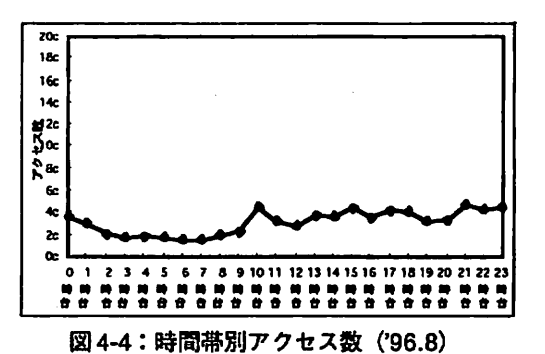

図4-4は時間帯別の月間平均アクセス数を示 している。アクセス数が落ち込むことがなく、 ほぼ横追いであるが、夕方から夜にかけてのア クセスが多い。また、顕著な点は、午前中は 10 時台、午後は 21時台のピークである。 10時台 のピークは、午前中の家事などが一段落した頃 と想像できる。また 21 時台のピークも、夜の 団らんのひとときの頃と思われる。

全体にピークが低くなだらかなのは、データ 解析期間が一般に夏休み期間であったため、平 素よりも、平日でも在宅する人が多いためと思 われる。

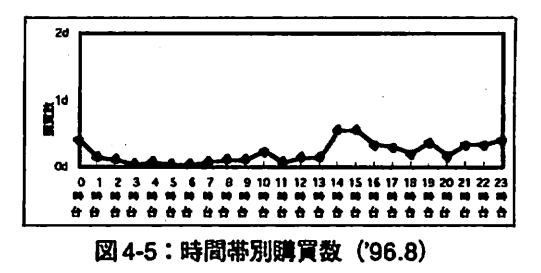

解析観点を変え、 f時間帯別jという同条件 で、購買数についての解析を行う。 DFDの饗更 点は、入力に「インタラクテイプチャンネルへ のアクセスデータテープルjではなく 「イン タラクテイプチャンネルでの購買データテー プル」を使用することだけである。

図45が示す時間帯別の月間平均購買数は、 有料のサーピスである映画、ドラマ、スポーツ、 アニメ、カラオケ等に対するものである。 クセス数に比例してはいない。つまり、アクセ スするユーザが必ずしも購入するとは限らな いわけである。アクセス数が lピークを迎える 10時台には、一旦コンテンツ一覧などを眺めて みるが購入までには歪らず、午後になってから 改めて購入する、という利用形態が想像できる。

## -例2.曜日毎アクセス/購買敏

ここでは曜日別の場合の分析結果を示す。

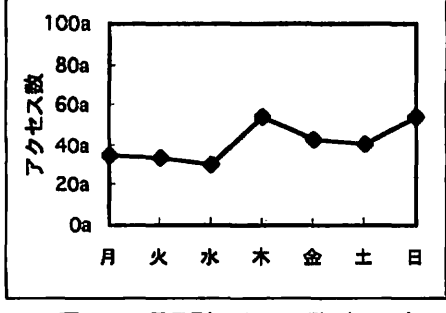

46:曜日別アクセス数 ('96.S)

図4-6は、曜日別のインタラクテイプ・テレ ビへの月間平均アクセス数である。注目すべき 点は、週末でも土曜日より日曜日のほうがアク セス数が多いことである。これは、土曜日は家 族で外出し、日曜日は家でゆっくり過ごす人が 多いとも考えられ、インタラクテイプテレピの 利用は、空き時間での利用が中心であり、通常 のテレピと同様に受動的な使用状態であるこ とがうかがえる。

ところで、平日であるにもかかわらず木暇目 にアクセスのピークがあるのは特異的な現象 だが、この目に新しいコンテンツが入ったこと が原因と考えられる。

全体にアクセス数のばらつきが少ないのは、 時間帯別の場合と同様に、夏休み期間で平素よ り平日の在宅人口が多いためと恩われる。

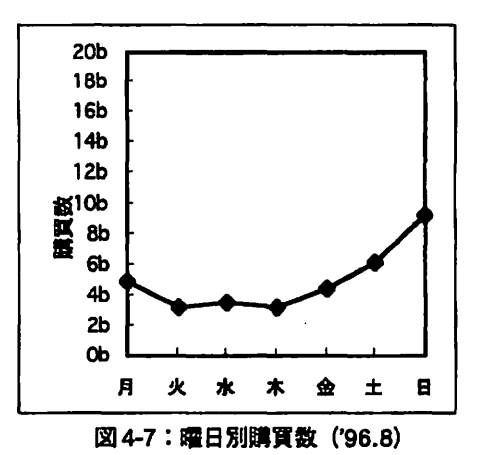

図4-7は、曜日毎の月間の平均購買数である。 木曜を除いてアクセス数にほぼ比例している。

#### 5. おわりに

現在PAで実行できる分析は、サーピス開始前 に、結果を想定して作成している。このため実 際にサーピスを開始した今後、さらに詳しい分 析や、新しい分析が必要となってくるだろう。 PAはそのような要求に答えられるように股計 しており、またその点が特徴である。今後は、 既存の分析によるデータの解析や、新しい分析 により、 PAの有効性の実証を目標とする。

#### 謝辞

本検討にあたり、 Nπマルチメディアピジネ ス開発部の副島担当課長および関係者の方々 に分析内容の検討の協力をしていただきまし た。またNTTソフトウェア研究所第一プロジェ クトの中村主幹研究員および関係者の方から 貴重なコメントおよびご指導をいただきまし た。ここに探〈感謝いたします。

#### 参考文献

[1] 犬束敏信, 中西弘毅, 荒野高志. "Interactive SystemにおけるPreference Analysis Model". In 情報処理学会研究報告 95-DPS-70. pages 45-50. 1995.